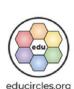

Chapter 7 of Exploring the 6 Cs (21st Century Learning)

# CHALLENGE TASK

SOCIAL-EMOTIONAL LEARNING (SEL)

SECTION A. What are the 6Cs Learning Skills? SECTION B. Co-creating criteria for the 6Cs SECTION C. Compare and contrast the 6Cs version: v2022-08-03

### "BONUS" - START HERE

Selle .

Need a hand? Email me! Mike@educircles.org

#### STEP 1: Download the ZIP FILE for the bundle from here.

The zip file will have 3 PDFs and a "BONUS" PDF (which is this document.) There may also be extra content

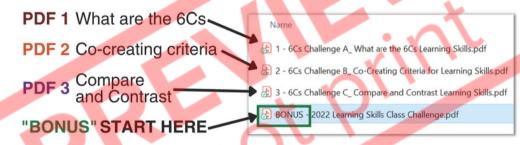

#### STEP 2: Open the PDF files to get the handouts

- PDF #1 has handouts, lesson plans, and printables for Section A: What are the 6Cs?
- PDF #2 has handouts, lesson plans, and printables for Section B: Co-creating Rubrics for the 6cs
- PDF #3 has handouts, lesson plans, and printables for Section C: Compare and Contrast the 6Cs
- The last PDF "BONUS" is this START HERE pdf that you're reading right now.

#### STEP 3: Open the slideshow lesson

The links to Google Slides and Microsoft Powerpoint are on the first page of the PDF you just opened.
 (You can also use the direct links on the next page.)

#### WHAT'S IN THIS PDF:

- This title page + links to all of the files, lesson by lesson (File Table of Contents)
- · About Educircles, License, Copyright, Sources, Changelog

6Cs Challenge - START HERE - Page 1 of 7
© Educircles / SEOT Mindset v2022-08-03

This resource is licensed. The teacher who bought this product receives an Individual License to use this resource. Other teachers can buy an Individual License on this <a href="mailto:page">page</a>. If you have any questions, please email me at <a href="mailto:Mike@educircles.org">Mike@educircles.org</a>.

# What's in this ZIP Folder

Instructions

What's in this PDF

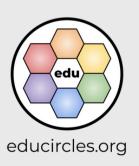

# START HERE

(TpT calls this "BONUS" in the zip file)

## **File Table of Contents**

#### **BIG PICTURE**

| What do I need                  | File Name                                                                                                    | File type                | Get the file    |
|---------------------------------|----------------------------------------------------------------------------------------------------|--------------------------|-----------------|
|                                 | Overview  This is a good overview to print.                                                                                                    | PDF                      | one- (IC) copy  |
| Lesson Plan                     | Lesson Plans - ALL  Detailed script with slide thumbnails.  Slide Number Comparison Chart                                                            | PDF                      | one-click copy  |
| Lesson                          | Slideshow - ALL (slides 1-147)                                                                                                    | Google Slides            | one- (ic) copy  |
| Lesson                          | Sildesnow - ALL (sildes 1-147)                                                                                                    | Microsoft Powerpoint (1) | one- (C) copy   |
|                                 | Easel by TpT - Section A - ALL PAGES                                                                                                    | Easel by TpT             | one-click opy   |
|                                 | Easel by TpT - Section B - ALL PAGES                                                                                                    | Easel by TpT             | one-( ick co) ( |
|                                 | Easel by TpT - Section C - ALL PAGES                                                                                                    | Easel by TpT             | one-click copy  |
|                                 | These files have all of the handouts for each section combined into one document.                                                                    | 0.                       |                 |
| Digital Han <mark>dou</mark> ts | <ul> <li>PRO TIP #1: Delete the pages you don't<br/>need before assigning your file to students.</li> </ul>                                          |                          |                 |
|                                 | <ul> <li>PRO TIP #2: You can use the one-click<br/>copy link multiple times to create different<br/>versions of the virtual handouts.</li> </ul>     |                          |                 |
|                                 | NOTE: If you just want the virtual handouts for a specific lesson, please use the one-click copy link in the FILE TABLE of CONTENTS for that lesson. |                          |                 |

PDF

Google Slides

Powerpoint

Easel by TpT

(1) If the fonts look messed up in Microsoft Word or Powerpoint, please <u>watch this video</u>.
If you can't edit the Word or Powerpoint file, it's because you're in protected mode. <u>Read this</u>.

6Cs Challenge - START HERE - Page 2 of 7

© Educircles / SEOT Mindset v2022-08-03

This resource is licensed. The teacher who bought this product receives an Individual License to use this resource.

Other teachers can buy an Individual License on this page. If you have any questions, please email me at Mike@educircles.org

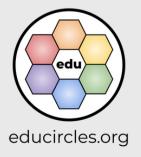

Links to files

#### **NOTE: Duplicate Slide ALERT!**

The same slide has been copied into three separate files.

The Slide Number Comparison Chart in the Lesson Plan for each Section will tell you which slides match up.

For example, the following slide is

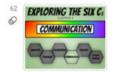

- Slide 62 in Slideshow ALL
- Slide 62 in Slideshow Section A
- Slide 1 in Slideshow Lesson A4

The Lesson Plan will show a thumbnail of the slide and b slide number from the main slideshow Slideshow - ALL

Different files are used if you teach in class or online.

- Are you teaching in class?
  - Use Slideshow ALL (from the bundle) or Slideshow - Section A (from the product) and project to the class.
- Are you creating assignments in Google Classroom, Microsoft Teams, or another LMS?
  - Attach Slideshow Lesson A1, A2, A3, A4, A5, and A6 in your assignments.

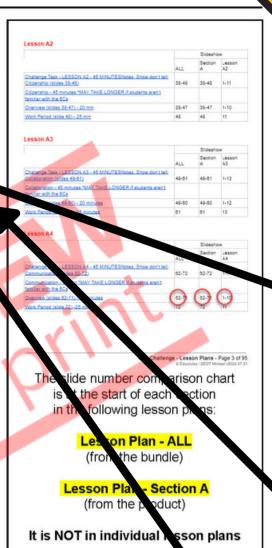

**Duplicate** slide alert!

Use this to teach in class Slideshow from bundle

Slideshow from product

Individual lesson slideshow

6Cs Challenge A - START HERE - Page 3 of 10 © Educircles / SEOT Mindset v2022-08-03

(i.e. Lesson Plan - Less

This resource is licensed. The teacher who bought this product receives an Individual License to use this resource Other teachers can buy an Individual License on this page. If you have any questions, please email me at Mike@educircles.org

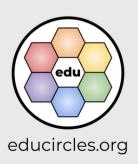

Links to files

Assign this in Google Classroom

#### LESSON A1 - What are the 6Cs / Notes - Character 60 MIN

| What do I need | File Name                           | File type                | Get the file   |
|----------------|-------------------------------------|--------------------------|----------------|
| Lesson Plan    | Lesson Plan - A1                    | PDF                      | one-click copy |
| Lanan          | Slideshow - Lesson A1 (slides 1-37) | Google Slides            | one-click copy |
| Lesson         |                                     | Microsoft Powerpoint (1) | one-click copy |
| Handouts       | Show, Don't Tell Notes              | PDF                      | one-click copy |
|                |                                     | Google Docs              | one-cli k      |
|                |                                     | Microsoft Word (1)       | one-cli mopy   |
|                | Online Version:                     | Easel by TpT             | one-click cony |

# Lesson

Google Docs

Word

Lesson

## Lesson

**A3** 

files are organized by lesson

#### LESSON A2 - Notes - Citizenship 45 MIN

| What do I need | File Name                            | File type                | Get the file   |
|----------------|--------------------------------------|--------------------------|----------------|
| Lesson Plan    | Lesson Plan - A2                     | PDF                      | one-click copy |
| Lesson         | Slideshow - Lesson A2 (slides 38-48) | Google Slides            | one-click copy |
|                |                                      | Microsoft Powerpoint (1) | one-click copy |
| Handouts       | Show, Don't Tell Notes               | see lesson A1            |                |

#### **LESSON A3 - Notes - Collaboration 45 MIN**

| What do I need | File Name                            | File type                | Get the file   |
|----------------|--------------------------------------|--------------------------|----------------|
| Lesson Plan    | Lesson Plan - A3                     | PDF                      | one-click copy |
| Lesson         | Slideshow - Lesson A3 (slides 49-60) | Google Slides            | one-click copy |
|                |                                      | Microsoft Powerpoint (1) | one-click copy |
| Handouts       | Show, Don't Tell Notes               | see lesson A1            |                |

6Cs Challenge A - START HERE - Page 4 of 10

© Educircles / SEOT Mindset v2022-08-03

This resource is licensed. The teacher who bought this product receives an Individual License to use this resource. Other teachers can buy an Individual License on this page. If you have any questions, please email me at Mike@educircles.org

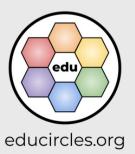

Links to files

#### **LESSON A4 - Notes - Communication 45 MIN**

| What do I need | File Name                            | File type                | Get the file   |
|----------------|--------------------------------------|--------------------------|----------------|
| Lesson Plan    | Lesson Plan - A4                     | PDF                      | one-click copy |
| Lesson         | Slideshow - Lesson A4 (slides 62-72) | Google Slides            | one-click copy |
|                |                                      | Microsoft Powerpoint (1) | one-click copy |
| Handouts       | Show, Don't Tell Notes               | see lesson A1            |                |

Lesson A4

#### LESSON A5 - Notes - Creativity 45 MIN

| What do I need | File Name                            | File type                | Get the file   |
|----------------|--------------------------------------|--------------------------|----------------|
| Lesson Plan    | Lesson Plan - A5                     | PDF                      | one-click copy |
| Lesson         | Slideshow - Lesson A5 (slides 73-84) | Google Slides            | one-click copy |
|                |                                      | Microsoft Powerpoint (1) | one-click copy |
| Handouts       | Show, Don't Tell Notes               | see lesson A1            |                |

Lesson A5

#### **LESSON A6 - Notes - Critical Thinking 45 MIN**

| What do I need | File Name                            | File type                | Get the file   |
|----------------|--------------------------------------|--------------------------|----------------|
| Lesson Plan    | Lesson Plan - A6                     | PDF                      | one-click copy |
|                | 05 de la company 40 (elides 95 99)   | Google Slides            | one-click copy |
| Lesson Slide   | Slideshow - Lesson A6 (slides 85-96) | Microsoft Powerpoint (1) | one-click copy |
| Handouts       | Show, Don't Tell Notes               | see lesson A1            |                |

Lesson A6

6Cs Challenge A - START HERE - Page 5 of 10

© Educircles / SEOT Mindset v2022-08-03

This resource is licensed. The teacher who bought this product receives an Individual License to use this resource.

Other teachers can buy an Individual License on this <a href="mailto:page">page</a>. If you have any questions, please email me at <a href="mailto:Mike@educircles.org">Mike@educircles.org</a>.

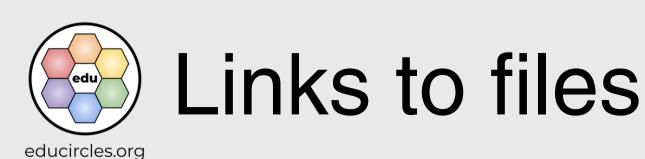

#### LESSON B1 - Look Fors Introduction / Co-creating criteria - Character 55 MIN

| What do I need | File Name                             | File type                | Get the file   |
|----------------|---------------------------------------|--------------------------|----------------|
| Lesson Plan    | Lesson Plan - B1                      | PDF                      | one-click copy |
| Laccan         | Slideshaw Lessen B1 (slides 07 113)   | Google Slides            | one-click copy |
| Lesson         | Slideshow - Lesson B1 (slides 97-113) | Microsoft Powerpoint (1) | one-click copy |
| Handouts       | Look Fors                             | PDF                      | one-click copy |
|                |                                       | Google Docs              | one-click copy |
|                |                                       | Microsoft Word (1)       | one-click copy |
|                | Online Version:                       | Easel by TpT             | one-click copy |

Lesson B1

#### LESSON B2 - Co-creating criteria - Citizenship 45 MIN

| What do I need | File Name                | File type                | Get the file   |
|----------------|--------------------------|--------------------------|----------------|
| Lesson Plan    | Lesson Plan - B2         | PDF                      | one-click copy |
|                | Slideshow - Lesson B2-B6 | Google Slides            | one-click copy |
| Lesson         | (slides 114-118)         | Microsoft Powerpoint (1) | one-click copy |
| Handouts       | Look Fors                | see lesson B1            |                |

Lesson B2

#### LESSON B3 - Co-creating criteria - Collaboration 45 MIN

| What do I need | File Name                                    | File type     | Get the file   |
|----------------|----------------------------------------------|---------------|----------------|
| Lesson Plan    | Lesson Plan - B3                             | PDF           | one-click copy |
| Lesson         | Slideshow - Lesson B2-B6<br>(slides 114-118) | see lesson B2 |                |
| Handouts       | Look Fors                                    | see lesson B1 |                |

Lesson B3

6Cs Challenge B - START HERE - Page 4 of 10

© Educircles / SEOT Mindset v2022-08-03

This resource is licensed. The teacher who bought this product receives an Individual License to use this resource. Other teachers can buy an Individual License on this <a href="mailto:page">page</a>. If you have any questions, please email me at <a href="mailto:Mike@educircles.org">Mike@educircles.org</a>.

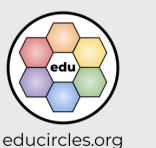

Links to files

#### LESSON B4 - Co-creating criteria - Communication 45 MIN

| What do I need | File Name                                    | File type     | Get the file   |
|----------------|----------------------------------------------|---------------|----------------|
| Lesson Plan    | Lesson Plan - B4                             | PDF           | one-click copy |
| Lesson         | Slideshow - Lesson B2-B6<br>(slides 114-118) | see lesson B2 |                |
| Handouts       | Look Fors                                    | see lesson B1 |                |

Lesson B4

#### LESSON B5 - Co-creating criteria - Creativity 45 MIN

| What do I need | File Name                                 | File type     | Get the file   |
|----------------|-------------------------------------------|---------------|----------------|
| Lesson Plan    | Lesson Plan - B5                          | PDF           | one-click copy |
| Lesson         | Slideshow - Lesson B2-B6 (slides 114-118) | see lesson B2 |                |
| Handouts       | Look Fors                                 | see lesson B1 |                |

Lesson B5

#### LESSON B6 - Co-creating criteria - Critical Thinking 45 MIN

| What do I need | File Name                                    | File type     | Get the file  |
|----------------|----------------------------------------------|---------------|---------------|
| Lesson Plan    | Lesson Plan - B6                             | PDF           | one-click cop |
| Lesson         | Slideshow - Lesson B2-B6<br>(slides 114-118) | see lesson B2 |               |
| Handouts       | Look Fors                                    | see lesson B1 |               |

Lesson B6

6Cs Challenge B - START HERE - Page 5 of 10

© Educircles / SEOT Mindset v2022-08-03

This resource is licensed. The teacher who bought this product receives an Individual License to use this resource.

Other teachers can buy an Individual License on this <a href="mailto:page">page</a>. If you have any questions, please email me at <a href="mailto:Mike@educircles.org">Mike@educircles.org</a>.

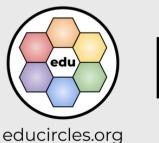

Links to files

#### LESSON C1 - Compare and Contrast Introduction / Step 1 Independent Thinking 50 MIN

| What do I need               | File Name                                    | File type                | Get the file   |
|------------------------------|----------------------------------------------|--------------------------|----------------|
| Lesson Plan                  | Lesson Plan - C1                             | PDF                      | one-click copy |
| Lesson                       | Slideshow - Lesson C1 (slides 119-142)       | Google Slides            | one-click copy |
|                              |                                              | Microsoft Powerpoint (1) | one-click copy |
|                              | Compare and Contrast - Q1                    | PDF                      | one-click copy |
|                              | Question 1  • Which Cs are the most similar? | Google Docs              | one-click copy |
|                              | Which Cs are the most different?             | Microsoft Word (1)       | one-click copy |
|                              | Online Version:                              | Easel by TpT             | one-click copy |
|                              | Venn Diagram (2 circles)  Online Version:    | PDF                      | one-click copy |
|                              |                                              | Google Slides            | one-click copy |
|                              |                                              | Microsoft Powerpoint (1) | one-click copy |
| Handouts for the Compare and |                                              | Easel by TpT             | one-click copy |
| Contrast activity            | OV X                                         | PDF                      | one-click copy |
|                              | Venn Diagram (3 circles)                     | Google Slides            | one-click copy |
|                              |                                              | Microsoft Powerpoint (1) | one-click copy |
|                              | Online Version:                              | Easel by TpT             | one-click copy |
|                              | Venn Diagram (6 circles)                     | PDF                      | one-click copy |
|                              |                                              | Google Slides            | one-click copy |
|                              |                                              | Microsoft Powerpoint (1) | one-click copy |
|                              | Online Version:                              | Easel by TpT             | one-click copy |

Lesson C1

6Cs Challenge C - START HERE - Page 4 of 12

© Educircles / SEOT Mindset v2022-08-03

This resource is licensed. The teacher who bought this product receives an Individual License to use this resource. Other teachers can buy an Individual License on this <a href="mailto:pade">pade</a>. If you have any questions, please email me at <a href="mailto:Mike@educircles.org">Mike@educircles.org</a>

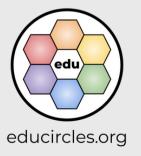

Links to files

| What do I need              | File Name                                                                           | File type          | Get the file   |
|-----------------------------|-------------------------------------------------------------------------------------|--------------------|----------------|
|                             | Option 1  2 pages (with 3 Cs per page) Short answer response                        | PDF                | one-click copy |
|                             |                                                                                     | Google Docs        | one-click copy |
|                             |                                                                                     | Microsoft Word (1) | one-click copy |
|                             | Online Version:                                                                     | Easel by TpT       | one-click copy |
|                             |                                                                                     | PDF                | one-click copy |
| Handouts for the<br>Student | Option 2  • 6 pages (with 1 C per page)  • Short answer response                    | Google Docs        | one-click copy |
| Self Assessment             | • Official answer response                                                          | Microsoft Word (1) | one-click copy |
|                             | Online Version:                                                                     | Easel by TpT       | one-click copy |
|                             |                                                                                     | PDF                | one-click copy |
|                             | Option 3  • 6 pages (with 1 C per page)                                             | Google Docs        | one-click copy |
|                             | Longer paragraph response                                                           | Microsoft Word (1) | one-click copy |
|                             | Online Version:                                                                     | Easel by TpT       | one-click copy |
|                             |                                                                                     |                    |                |
|                             | Option 1  1 page (all 6 Cs per page) Columns for 4 levels                           | PDF                | one-click copy |
|                             |                                                                                     | Google Docs        | one-click copy |
|                             |                                                                                     | Microsoft Word (1) | one-click copy |
|                             | Option 2                                                                            | PDF                | one-click copy |
| Teacher<br>Assessment       |                                                                                     | Google Docs        | one-click copy |
|                             |                                                                                     | Microsoft Word (1) | one-click copy |
| Class Tracking<br>Sheet     | Option 3                                                                            | PDF                | one-click copy |
|                             | 6 pages (with 1 C per page)     Space for 4 look fors / success criteria            | Google Docs        | one-click copy |
|                             |                                                                                     | Microsoft Word (1) | one-click copy |
|                             | Option 4  • 6 pages (with 1 C per page)  • Space for 3 look fors / success criteria | PDF                | one-click copy |
|                             |                                                                                     | Google Docs        | one-click copy |
|                             |                                                                                     | Microsoft Word (1) | one-click copy |

6Cs Challenge C - START HERE - Page 5 of 12

© Educircles / SEOT Mindset v2022-08-03

This resource is licensed. The teacher who bought this product receives an Individual License to use this resource.

Other teachers can buy an Individual License on this <a href="mailto:page">page</a>. If you have any questions, please email me at <a href="mailto:Mike@educircles.org">Mike@educircles.org</a>.

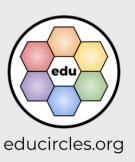

# Links to files

# Lesson C1

#### LESSON C2 - Compare and Contrast - Step 2 Small Group Collaboration 50 MIN

| What do I need | File Name                              | File type                | Get the file   |
|----------------|----------------------------------------|--------------------------|----------------|
| Lesson Plan    | Lesson Plan - C2                       | PDF                      | one-click copy |
| Lesson         | Slideshow - Lesson C2 (slides 143-145) | Google Slides            | one-click copy |
|                |                                        | Microsoft Powerpoint (1) | one-click copy |
| Handouts       | Compare and Contrast                   | see lesson B1            |                |
|                | Student Self Assessment                | see lesson B1            |                |
| Assessment     | Class Tracking Sheet                   | see lesson B1            |                |

Lesson C2

#### LESSON C3 - Compare and Contrast - Step 3 Whole Class Collaboration 50 MIN

| What do I need | File Name                                   | File type                | Get the file   |
|----------------|---------------------------------------------|--------------------------|----------------|
| Lesson Plan    | Lesson Plan - C3                            | PDF                      | one-click copy |
| Lesson         | Slideshow - Lesson C3 (slides 146; 144-145) | Google Slides            | one-click copy |
|                |                                             | Microsoft Powerpoint (1) | one-click copy |
| Handouts       | Compare and Contrast                        | see lesson B1            |                |
|                | Student Self Assessment                     | see lesson B1            |                |
| Assessment     | Class Tracking Sheet                        | see lesson B1            |                |

Lesson C3

6Cs Challenge C - START HERE - Page 6 of 12

© Educircles / SEOT Mindset v2022-08-03

This resource is licensed. The teacher who bought this product receives an Individual License to use this resource.

Other teachers can buy an Individual License on this <a href="mailto:page">page</a>. If you have any questions, please email me at <a href="mailto:Mike@educircles.org">Mike@educircles.org</a>.

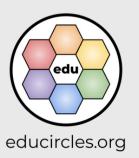

Links to files

#### LESSON C4 - Optional Assessment / Review 50 MIN

| What do I need | File Name                                                                   | File type          | Get the file   |
|----------------|-----------------------------------------------------------------------------|--------------------|----------------|
| Lesson Plan    | Lesson Plan - C4                                                            | PDF                | one-click copy |
|                | Compare and Contrast - Q2                                                   | PDF                | one-click copy |
|                | Question 2  • Is there anything that all 6 Cs share?                        | Google Docs        | one-click copy |
|                | Is there anything unique to any one C?                                      | Microsoft Word (1) | one-click copy |
|                | Online Version:                                                             | Easel by TpT       | one-click copy |
| Handouts       | Compare and Contrast - Q3                                                   | PDF                | one-click copy |
|                | Question 3  Which is the most important C?  Which is the least important C? | Google Docs        | one-click copy |
|                |                                                                             | Microsoft Word (1) | one-click copy |
|                | Online Version:                                                             | Easel by TpT       | one-click copy |
|                |                                                                             | PDF                | one-click copy |
|                | Paragraph Response                                                          | Google Docs        | one-click copy |
|                |                                                                             | Microsoft Word (1) | one-click copy |
|                | Online Version:                                                             | Easel by TpT       | one-click copy |

Lesson C4

6Cs Challenge C - START HERE - Page 7 of 12

© Educircles / SEOT Mindset v2022-08-03

This resource is licensed. The teacher who bought this product receives an Individual License to use this resource. Other teachers can buy an Individual License on this <a href="mailto:pade">pade</a>. If you have any questions, please email me at <a href="mailto:Mike@educircles.org">Mike@educircles.org</a>.

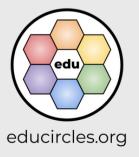

Links to files

## **About Educircles.org**

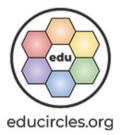

- I want to help make the world a better place.
- I try to help people achieve goals and stand up for themselves and others.
- Oh, I also make resources for teachers.
- Read more

### **About SEOT Mindset**

- Strategies, Effort, Optimize, Tinker
- From Mental Health Crisis to Teacher-preneur
- Read my origin story

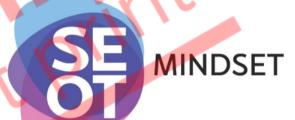

#### If you liked this resource, you would probably like

• Growth Mindset (6Cs) Social and Emotional Learning bundle

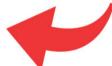

- Collaboration and Teamwork are NOT the same thing!
- Reading for Meaning Comprehension Strategies

6Cs Challenge - START HERE - Page 3 of 7
© Educircles / SEOT Mindset v2022-08-03

This resource is licensed. The teacher who bought this product receives an Individual License to use this resource. Other teachers can buy an Individual License on this <a href="mailto:page">page</a>. If you have any questions, please email me at <a href="mailto:Mike@educircles.org">Mike@educircles.org</a>.

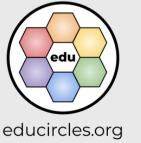

**About Educircles** 

# Licensing, Copyright, & Sources

version 2021-11-16

Educircles and SEOT material are copyrighted. As a TpT Seller, I own this resource.

When you buy this resource, you get an Individual License. This license gives you specific rights to use this for limited purposes. Please see the TpT Terms of Service page (section 3).

#### You CAN modify this product for use with your students as much as you like!

- You can make copies for your students, classroom aides, and substitute teachers as necessary.
- You can make copies for students' parents, classroom observers, supervisors, or school administrators for review purposes only.
- You can share digital resources for use by your students (and, as needed, their parent/caregiver)

#### You CANNOT redistribute the original or a modified version of this resource.

- You can not upload this to a website (i.e., your TpT store), a shared school drive, or elsewhere.
- My work is copyright. You can't remix it and re-release it (even if it's a free product) unless doing so falls under fair
  use copyright law.

#### Each Individual License is for use by ONE (1) specific educator only.

- You may not share, send, sell, sublicense, or transfer the resource to someone else unless you purchase an
  additional license for each educator that you share access to the resource.
- Each educator needs to purchase an individual license to use this product.

#### General things to know about my work:

- 1. Fonts used are published under an open font license (OFL) and used with permission.
- 2. Icons are from <u>iconmonstr</u> or <u>icons8</u>. I have a paid subscription that permits me to use the icons without individual attribution.
- 3. Images / video / audio used are creatives that:
  - I took / made myself.
  - o are Public Domain or Creative Commons <u>CC0</u>, <u>CC BY</u> found on repositories including but not limited to <u>Pexels</u>, <u>Unsplash</u>, <u>Pixabay</u>, <u>Wikimedia</u> and used with permission,
  - are purchased stock photography or videography (i.e., <u>BigStock</u>, <u>StoryBlocks</u>) or commissioned artwork (i.e., <u>Fiverr</u>),
  - o or are used under the fair-use legal doctrine of copyright-protected works.
- 4. Any words, ideas, or concepts used in this work are either my own or from others used under the "Fair Use" doctrine for teaching purposes.
- 5. I constantly learn and tweak my work. If I update this file, I will change the version date at the end of the file name (i.e., v2021-11-08) See the changelog for details.
- 6. I try to respect copyright. If you think I have made an error, please email me at Mike@educircles.org.

#### Specific things to know about this product: 6Cs Challenge version 2022-08-03

See individual products

6Cs Challenge - START HERE - Page 4 of 7

© Educircles / SEOT Mindset v2022-08-03

This resource is licensed. The teacher who bought this product receives an Individual License to use this resource. Other teachers can buy an Individual License on this <a href="mailto:pade">pade</a>. If you have any questions, please email me at <a href="mailto:Mike@educircles.org">Mike@educircles.org</a>.

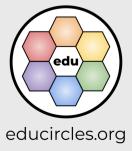

Terms of Use / Sources

#### Changelog

I occasionally update and improve these products over time. You know, add a new coat of paint, touch up a few words, fix any mistakes, etc.

Once you purchase this lesson package, you get future updates for free!

- Download the most recent version: 6Cs Challenge
- How to update (or know if you need to update): HELP (6Cs Challenge).

#### SINGLE PDF FILE update 2022-08-03

- 1. This product has been simplified into a bundle of single TpT digital download PDF products:
  - https://links.educircles.org/tpt/6cs-challenge-a
  - https://links.educircles.org/tpt/6cs-challenge-b
  - https://links.educircles.org/tpt/6cs-challenge-c
- 2. The original product was a bundle of TpT *Google Drive folder* products. The TpT Google Drive folder products will be archived:
  - https://www.teacherspayteachers.com/Product/6Cs-Challenge-Folder-1-5927775
  - https://www.teacherspayteachers.com/Product/6Cs-Challenge-Folder-2-5927774
  - https://www.teacherspayteachers.com/Product/6Cs-Challenge-Folder-3-5927772
  - https://www.teacherspayteachers.com/Product/6Cs-Challenge-Folder-4-6015356
- 3. If you purchased an older TpT Google Drive folder product, please email Mike@educircles.org

This product now has a Single PDF to print (with File Table of Contents and all handouts)

- I added a digital learning version (Easel by TpT)
- I added Microsoft versions for all files
- Renaming content:
  - Section C: Renamed the Optional Assessment to Compare and Contrast (Q2) and (Q3).
  - Section C: Renamed the Optional Assessment Paragraph Response to Paragraph Response (Q3)
  - o Combined Section D into Section C: Lesson D1 is now Lesson C4
- Other changes
  - Files are now packaged by section (A. What are the 6Cs?, B. Co-creating rubrics for the 6Cs, C.
     Compare and Contrast the 6Cs) instead of splitting Google Drive folders by use (i.e. Print and Teach, Edit the documents, Google Classroom, etc.)
  - o Simplified file names using descriptive words (handout, slideshow).
  - Minor changes to formatting / layout
  - Combined all handouts into a single PDF for easier printing
  - o Updated instructions for Google Slides versions of virtual handouts

6Cs Challenge - START HERE - Page 5 of 7

© Educircles / SEOT Mindset v2022-08-03

This resource is licensed. The teacher who bought this product receives an Individual License to use this resource.

Other teachers can buy an Individual License on this page. If you have any questions, please email me at Mike@educircles.org.

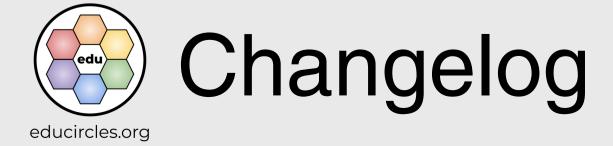

#### Version 2.6 Simplifying file organization on Sep 11, 2020

This update is about trying to make the file organization more clear and less overwhelming.

- No changes to content. Just changes in file names and Google Drive folder organization.
- Made file names shorter by removing "Educircles"
- Organized the Google Drive folders by intended use (instead of just going numerically)
  - Folder 1 has the files so teachers can just print and teach.
     (PDFs and the main slideshow file File 3)
  - o Folder 2 has the editable Google Docs or Google Slide files for the handouts.
  - Folder 3 has modified files for Google Classroom.
     (This includes all of the duplicated slideshow files for individual google classroom assignments. It also includes any modified versions of handouts for easier completion online.)
  - Folder 4 has more modified files for Google Classroom
- Combined File 2a Lesson Outline and File 2b Lesson Plans into a single file (File 2 Lesson Outline and Lesson Plans)
- Updated the READ ME file
  - Added the section headers from the lesson plan to show which slides match up between the full slideshow and the smaller google classroom files.
- Updated the Quick Start Guide to try to clarify the 4 google drive folders.

#### Version 2.0 Distance Learning update on Aug 18, 2020

- Main content is identical to version 1.0 but this product now contains additional files to make it easier for online
  use and distance learning
- The files are all in Google Drive for 1-click easy copying of the lesson folder into your Google Drive. No more copying view-only files.
- The slideshow in Google Slides format includes 1 large file (File 3) if you are teaching in the classroom, but you also get 3 smaller files in case you are only teaching 1 section: (File 3 Lesson A, B, C)
- Easy uploading to Google Classroom assignments by lesson. The slideshow is now also broken up into 8 individual lessons that you can upload:

(File 3 Lesson A1, A2, A3, A4, A5, A6, B1, B2, B3, B4, B5, B6, C1, C2, C3)

- Adapted for Google Classroom
  - Section A: Show, don't tell note-taking handouts have been converted into Google Slides (File 5a) with digital skill building - students do the work on paper and upload a photo into the document.
  - Section B: Look Fors / Success Criteria activity has been converted into Google Slides (File 5c, File 5d, File 5e) so students can type directly onto virtual sticky notes and then collaborate with others to move them around a white board and synthesize information.
  - Section C: Compare and Contrast handout has been converted into Google Slides (File 5h) so students
    can brainstorm directly onto virtual sticky notes using a Venn diagram. The text boxes can be moved
    around the white board.
- Section A used to have 2 of the six Cs per lesson, but that has now been split into separate lessons so students
  could focus on one C at a time during distance learning.
- File numbers have changed

6Cs Challenge - START HERE - Page 6 of 7

© Educircles / SEOT Mindset v2022-08-03

This resource is licensed. The teacher who bought this product receives an Individual License to use this resource.

Other teachers can buy an Individual License on this <a href="mailto:page">page</a>. If you have any questions, please email me at <a href="mailto:Mike@educircles.org">Mike@educircles.org</a>.

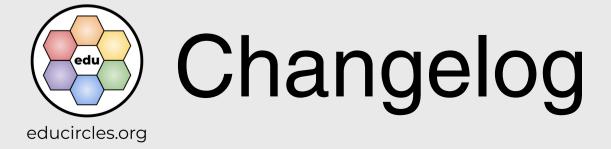

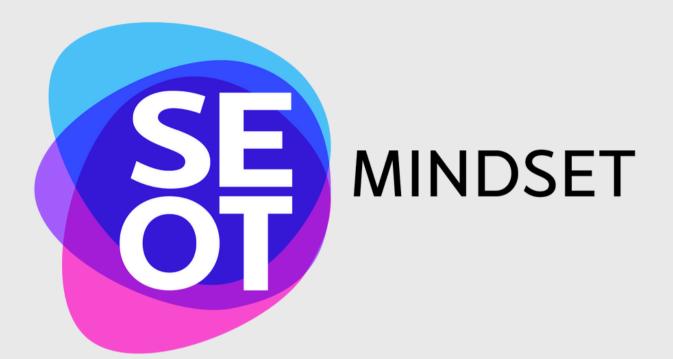

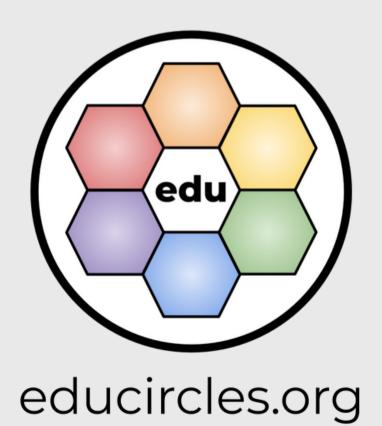